# **Scrivener3 Keyboard Shortcuts**

## **Compiled by Terrence L. Brown**

This is a list of keyboard shortcuts used in Scrivener3. It is probably pretty good. It probably has mistakes. It certainly is not exhaustive—that may not be possible.

The list is presented as a table in which the shortcuts are listed in ASCII sorted order based on the printable key for the shortcut. For example, the keyboard shortcut for "copy text" is ⌘-C. In this case, the printable key for the shortcut is 'C'. Many of the 'printable' keys, are actually ASCII symbols, however, like arrow keys, or punctuation marks. These are presumably sorted in ASCII order. I sorted them using Numbers for this table. The primary reason for sorting in this order is to allow one to easily find if a particular shortcut is already used. When making your own shortcuts, you must use an unused shortcut, or yours will not work and and neither Scrivener nor macOS will tell you why.

Scrivener3 presents different menu items and shortcuts depending on how you have it configured through the Preferences sheet. One can also modify the Scrivener default shortcuts if desired. I have not modified any of Scrivener's defaults (or if I did, it was so long ago I have forgotten). Because of this, your version of Scrivener may have different shortcuts.

If anyone has corrections or additions, please let me know and I will update the file.

If you want to reformat or modify the file for your own use, just email me at tthkbw at gmail dot com and I will send you the original markdown file.

This file is public domain—use it however you would like.

I created this table in a tedious and time-consuming manner:

- 1. I used [Cheatsheet](https://www.mediaatelier.com/CheatSheet/) and printed the Cheatsheet for Scrivener3 to a text file. This text file listed all the keyboard shortcuts in menu item order, so 'Scrivener' menu keyboard shortcuts were first, then, in order, 'File', 'Edit', 'Format', 'View', 'Window', and 'Help'.
- 2. I used [MacVim](https://github.com/macvim-dev/macvim) and its macro capability to format the text file using [Multimarkdown.](http://fletcherpenney.net/multimarkdown/) MacVim macros were particularly useful for transforming the raw text from Cheatsheet into Multimarkdown table format.
- 3. I went through each of the Scrivener3 menu lists searching for shortcuts missed by Cheatsheet there were a number of them. In addition, during this phase, I modified the Cheatsheet created names for the menu items to properly reflect the menu tree that needed to be traversed to find the

menu items. This results in the structure found in the table e.g. 'View>Outline>Collapse All'.

- 4. I used MacVim's search and replace to convert the Multimarkdown table to be a comma separated table (CSV).
- 5. I opened the CSV file in Numbers and sorted on the 'printable' key column.
- 6. In MacVim, I converted back to Multimarkdown table format.
- 7. Throughout editing of the file in MacVim, I used [Marked 2](http://marked2app.com/) to correct formatting errors, particularly in the table. I also used [Multimarkdown Composer](http://multimarkdown.com/composer4/) for final editing.
- 8. I used Marked 2 to produce the PDF file from the Multimarkdown source file.

### **2018-06-29; Version 1.0 - Original**

### **2018-08-20; Version 1.1 - Fixed shortcut for Scrivener->Preferences**

### **2018-08-20; Version 1.2 - Fixed shortcut for Scrivener->Project Settings**

#### **Scrivener 3 Shortcuts Sorted by Shortcut Letter**

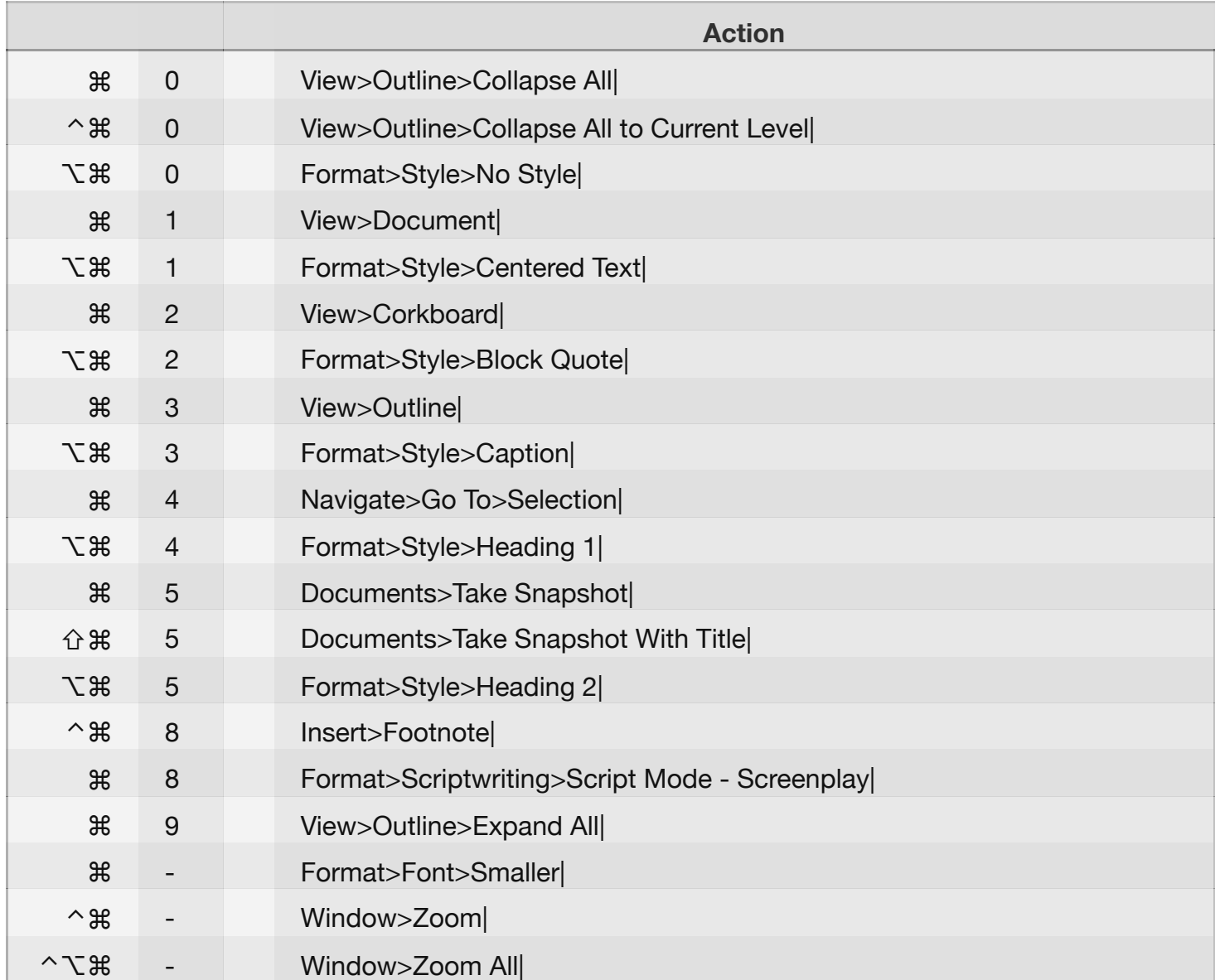

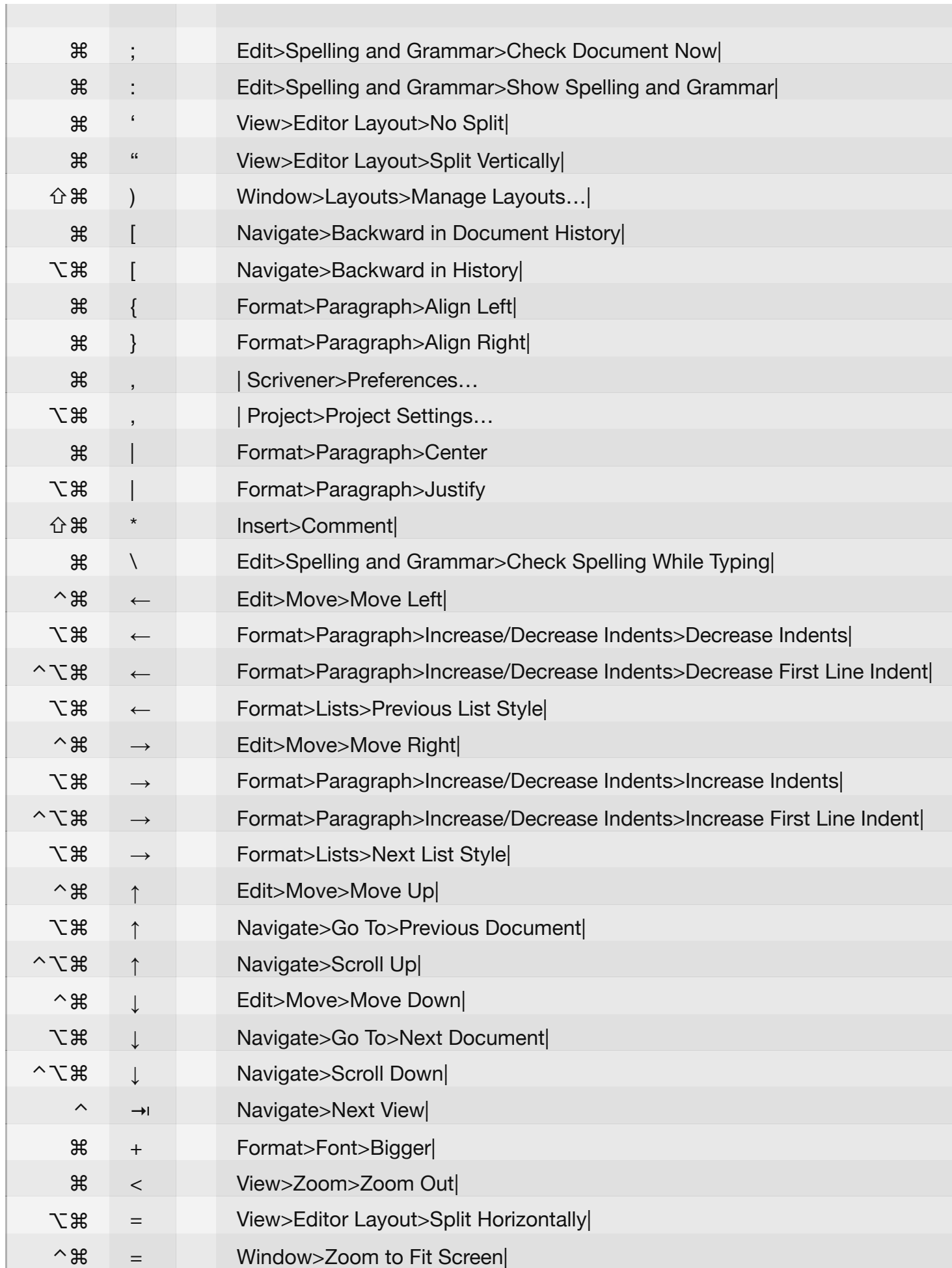

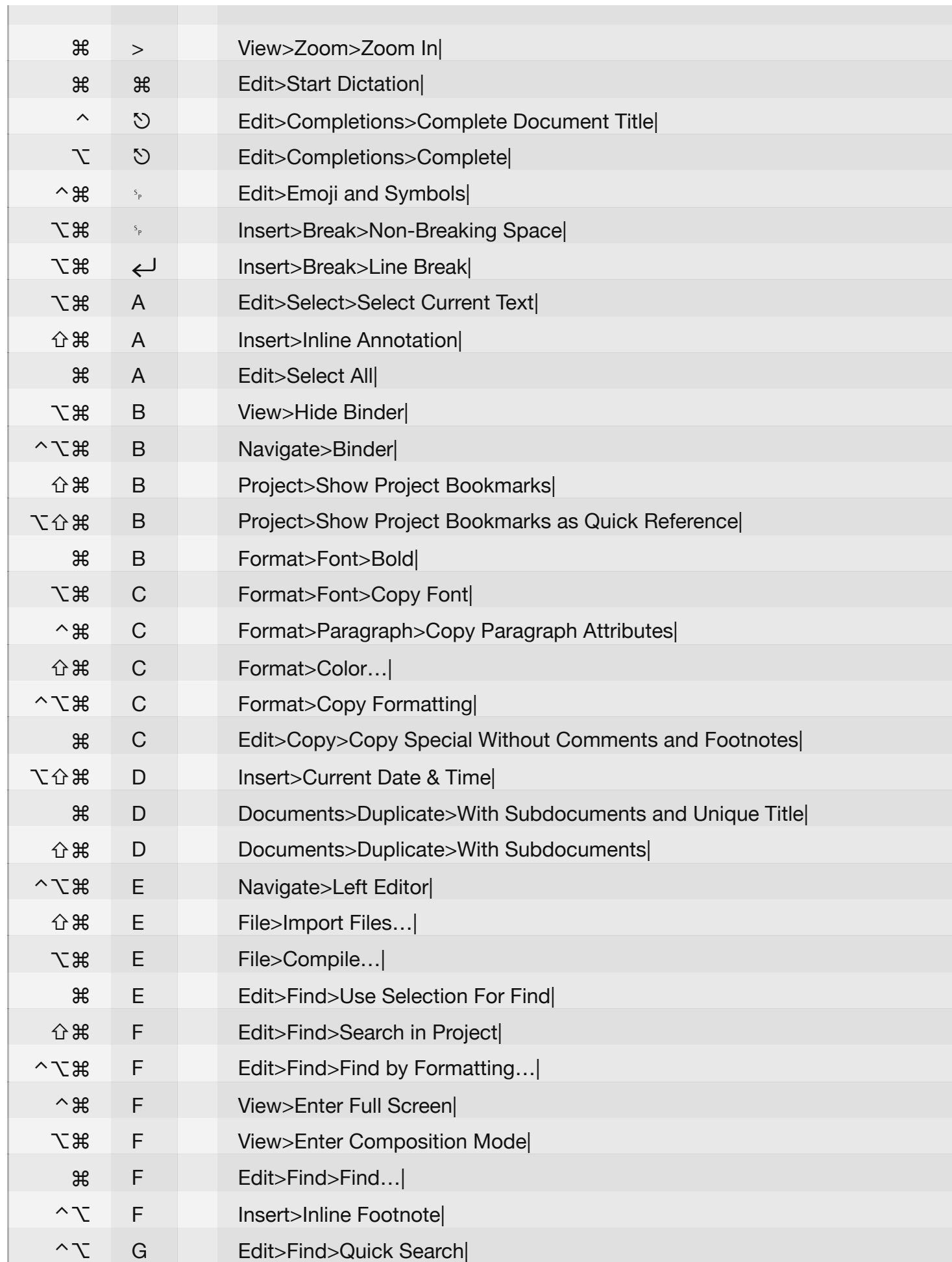

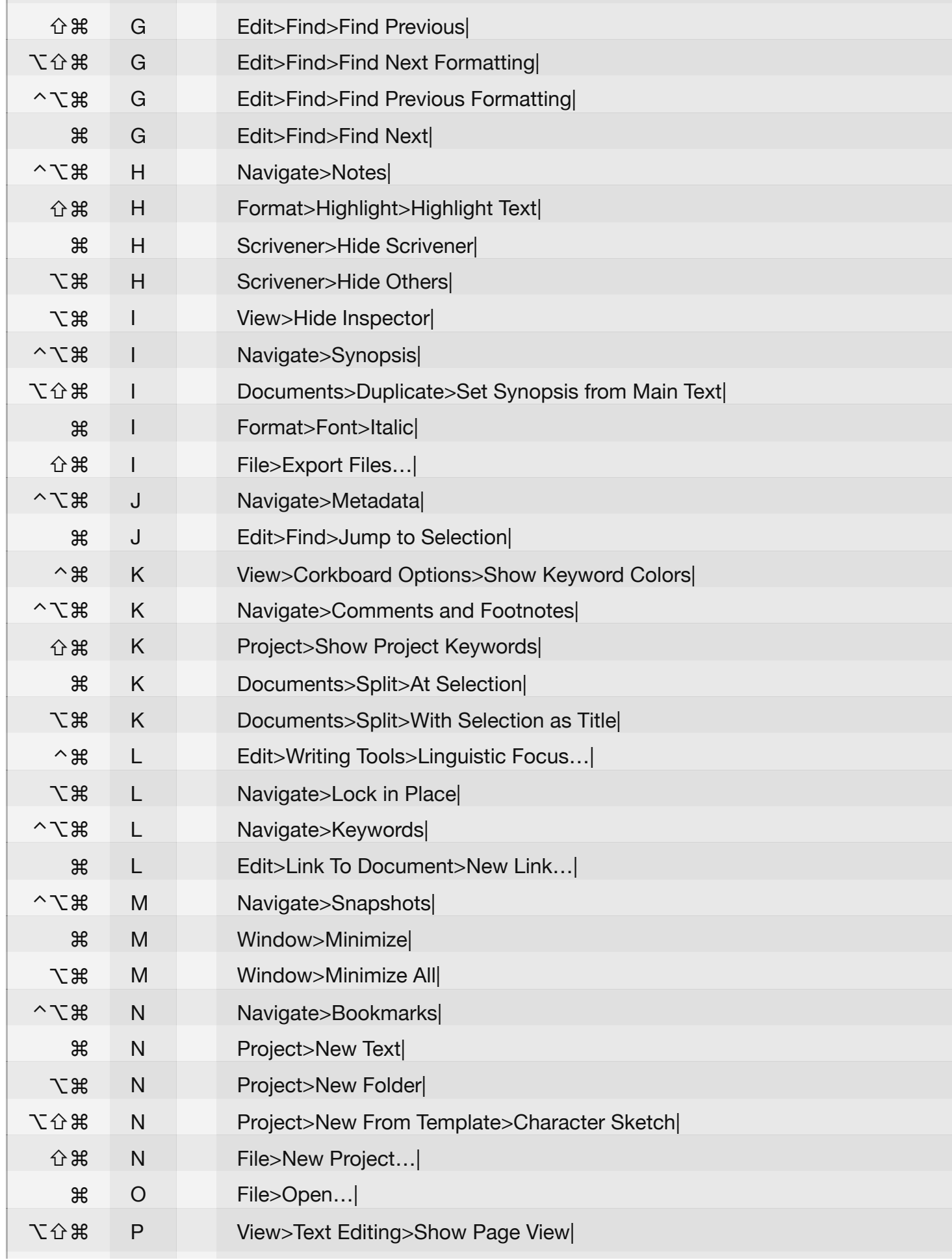

 $\mathbb{R}^n$ 

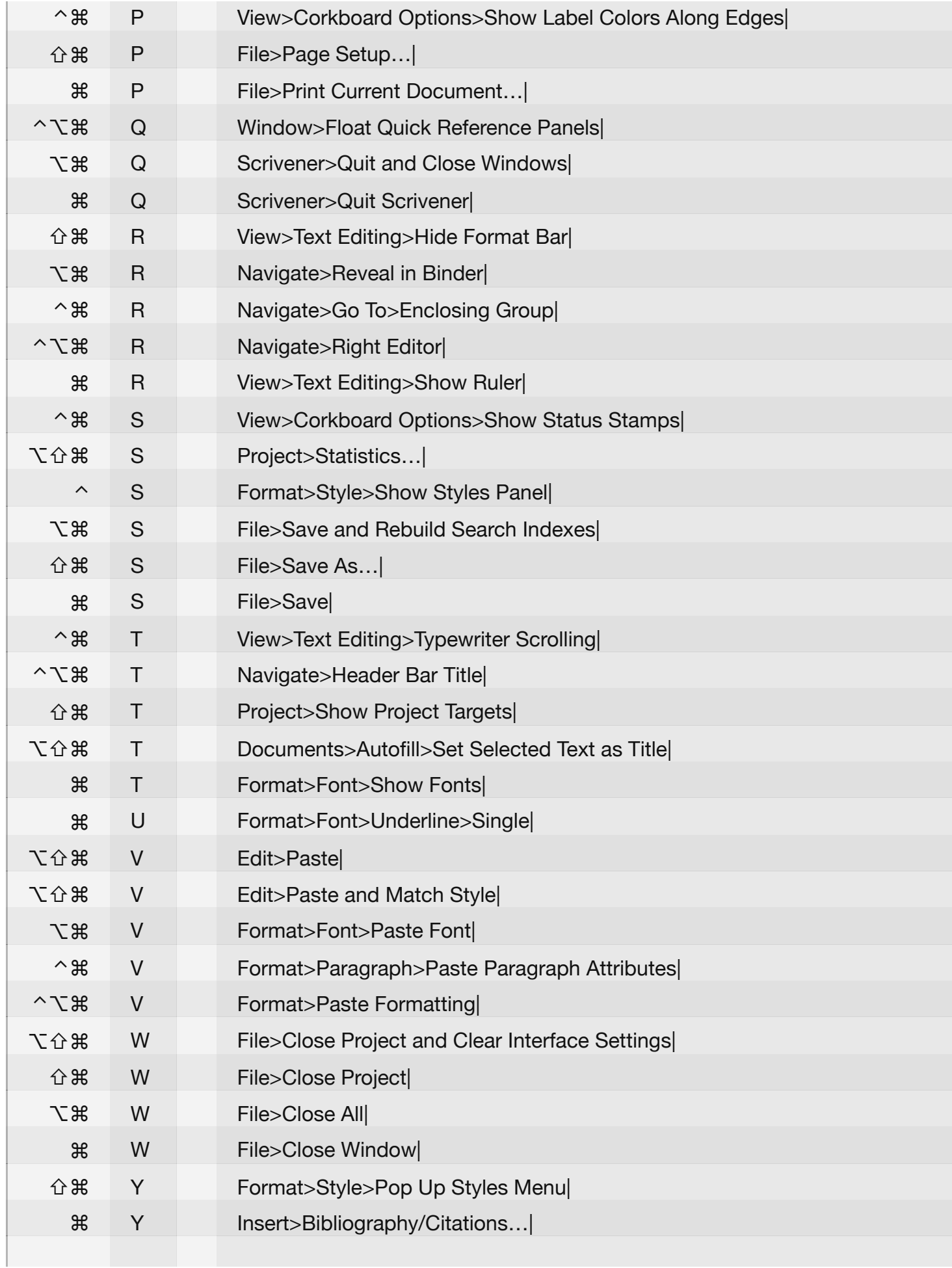

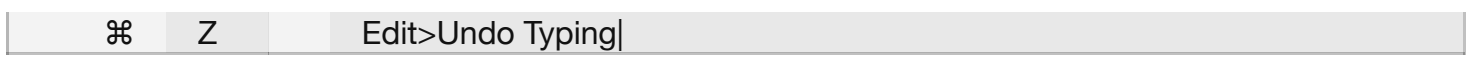